# Programski jezik JAVA PREDAVANJE 6 2019 www.etf.ac.me

#### Grafičko programiranje: Interfejs I - Događaji

- • Programiranje grafičkog interfejsa - određeno događajima (*events*) izvan njega. Pri tome *događaji* dolaze od tastature (pritisci na tipke) i miša (kretanje miša i *klik* određenom tipkom miša).
- Svaki GUI (*graphical user interface*) program strukturiran je kao jedna beskonačna petlja u kojoj se:
	- skupljaju informacije o događajima koji su se desili
	- obavještavaju svi zainetresovani objekti.
- $\bullet$  Objekt koji je zainteresovan za neki tip događaja reaguje na njega izvršavanjem određenog dijela koda (neke svoje metode).
- U Javinom programu koji implementira grafičko okruženje imaćemo tri vrste objekata: *izvore* događaja, o*sluškivač<sup>e</sup>* i same *događaje*:
- $\bullet$  Izvori događaja su komponente grafičkog interfejsa (npr. paneli, dugmad, klizačii, itd.).
- • Osluškivači (*listeners*) događaja su objekti koji reaguju na neku vrstu događaja.
- •Sami događaji (*events*) su instance određenih klasa.

#### Osluškivači – Registracija i Implementacija

- • Komponenta koja je izvor događaja nekog tipa ima metodu kojom registruje osluškivače.
- • Na taj način se ostvaruje veza između izvora i osluškivača i samo će osluškivači koji su registrovani biti obaviješteni o događaju. Opšti oblik metode ovog tipa je:

```
izvorDogađaja.addDogađajListener(objektSlušač)
```
- • Klasa koja modeluje osluškivač nekog događaja mora da implementira interfejs listener odgovarajućeg tipa.
- $\bullet$  Interfejs deklariše metodu koja će automatski biti pozvana kad se događaj dogodi.
- • Pošto je generisanje događaja u potpunosti pod kontrolom korisnika programa ne možemo znati kada će tačno metoda koju objekt-osluškivač definiše biti pozvana.
- • Ono što znamo je da će automatski biti pozvane metode svih registrovanih osluškivača.

## Primjer 1: JButton

- •Klasa javax.swing.JButton modeluje grafičku komponentu koja predstavlja dugme.
- Ta komponenta generiše ActionEvent (klasa java.awt.event.ActionEvent) kojim se definiše *akcija* koju komponenta realizuje.
- $\bullet$  U slu čaju JButton komponente ActionEvent će biti generisan svaki put kada kliknemo na dugme.
- $\bullet$  Osluškivač za <code>ActionEvent</code> mora da implementira interfejs ActionListener (u paketu java.awt.event) koje definiše smo jednu metodu: actionPerformed(ActionEvent e).
- Ta će metoda automatski biti pozvana kad se klikne na dugme.
- Registracija osluškiva ča:

```
MyListener listener=....; //osluškiv
č ActionEvent-a 
JButton button = new JButton("OK"); // izvor ActionEvent-a 
button.addMyListener(listener); // registracija osluškiva
č
a
```
•Implementacija osluškivač<sup>a</sup>

```
class MyListener implements ActionListener
{
    public void actionPerformed(ActionEvent e)
    {
        // reakcija na klik na dugme ide ovdje
    }
}
```
- Sada će svaki puta kad korisnik klikne na dugme sa labelom "OK" biti pozvana metoda listener.actionPerformed.
- • Metoda kao argument automatski dobija objekt klase ActionEvent **koji reprezentuje događaj.**
- • Programer samo kreira i registruje osluškivač, dok se poziv odgovarajućoj metodi (actionPerformed) dešava automatski.

#### Kompletan Primjer

- •Napravimo sada kompletan primjer: program će otvoriti prozor u kome se nalaze tri dugmeta, ozna čena jednom bojom. Klikom na dugme mijenja se boja pozadine prozora.
- Konstruktor za  $\mathtt{JButton}$  uzima kao argument labelu u obliku stringa ili ikonu ili oboje. Na primjer:

```
JButton yellow = new JButton("Yellow");
```
 $\bullet$  Nakon toga button se mora smjestiti na panel pomo ću metode add koju JPanel naslje đuje iz klase java.awt.Container. Na primjer:

```
class ButtonPanel extends JPanel{
       public ButtonPanel()
        { 
           JButton yellow = new JButton("Yellow");
           add(yellow); 
       }
 }
```
- • Nakon što smo button stavili na panel moramo registrovati njegov osluškivač (ActionListener).
- • Taj će osluškivač promijeniti boju panela za šta treba imati pristup metodi setBackground iz JPanel klase.
- Prema tome, treba staviti klasu koja implementira ActionListener **interfejs unutar klase** ButtonPanel, **jer će ona** tada moći dohvatiti sve njene metode.
- • Kako klasu nećemo koristiti izvan ButtonPanel klase možemo je deklarisati kao privatnu.
- •Konačno, registracija osluškivača ima ovaj oblik:

```
// ColorAction implementira ActionListener
ColorAction yellowAction = new ColorAction(Color.YELLOW);
 yellow.addActionListener(yellowAction);
```
• Ovdje smo iskoristili klasu java.awt.Color koja implementira neke temeljne boje u obliku konstanti.

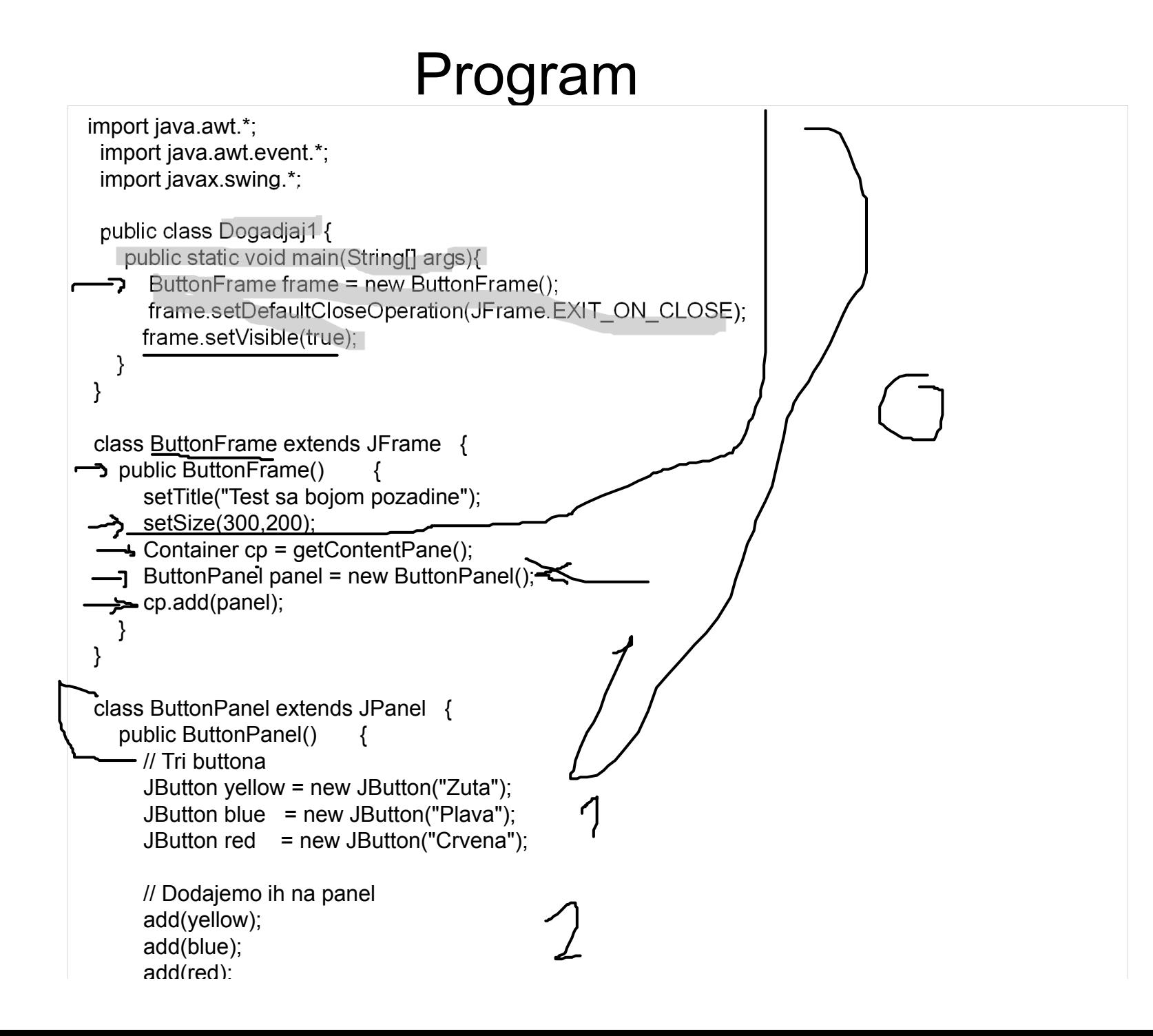

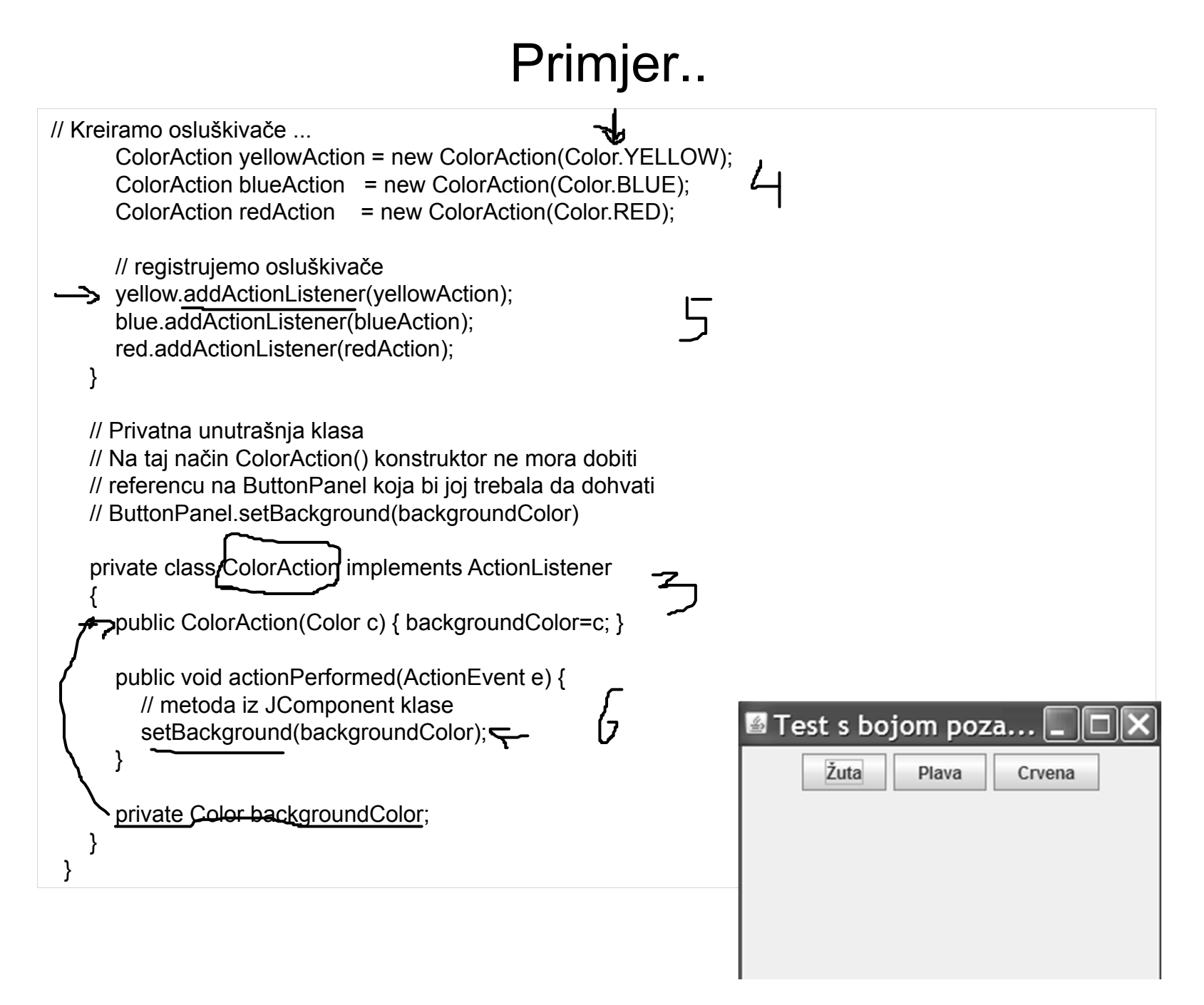

- • Prethodni kod možemo pojednostaviti, jer se kreiranje svakog dugmeta sastoji od četiri akcije:
	- •Instanciranje JButtona;
	- •Dodavanje na panel (add);
	- •Konstrukcija ActionListener objekta;
	- •Registracija ActionListener objekta.
- • Sve to možemo obaviti u jednoj metodi. Nova metoda neka se zove makeButton:

```
void makeButton(String labela, final Color bojaPozadine)
    {
        JButton baton = new JButton(labela);
                                               \mathbf{d}add(baton);baton.addActionListener(new ActionListener()
                {
                     public void actionPerformed(ActionEvent e) {
                     // metoda iz JComponent klase
                                                                    b
                     setBackground(bojaPozadine);
                }
                });
        // Referenca baton sada nestaje, ali to nije bitno jer je čuva ButtonPanel
    }
```
 $\bullet$ Konstruktor klase ButtonPanel sada je vrlo jednostavan:

```
public ButtonPanel()
    \{// Tri buttona
       makeButton("Yellow", Color.YELLOW);
        makeButton("Blue", Color.BLUE);
       makeButton("Red", Color.RED);
    }
```
#### JButton sa ikonicama

- • Swing omogu ćava koriš ćcenje grafi čkih ImageIcon objekata na komponentama. Ikona je mala slika koja se postavlja na komponentu
	- u ovom slu čaju 24x24 piksela.
- $\bullet$  ImageIcon objekat se može kreirati specificiiranjem naziva datoteke ili grafi čkog elementa u konstruktoru klase.
- • Sljede ći primjer pokazuje u čitavanje ikone iz grafi čke datoteke subscribe.gif i kreiranje JButton tastera. ImageIcon load = new ImageIcon("load.gif"); ImageIcon save = new ImageIcon("save.gif"); JButton button = new JButton(save); JPanel pane = new JPanel(); pane.add(button); add(pane);

#### JButton sa ikonicama - primjer

```
import javax.swing.*;
```
}

 $\mathbf{I}$ 

```
public class IconFrame extends JFrame {
      JButton load, save, subscribe, unsubscribe;
  public IconFrame() {
    super("Icon Frame");
     JPanel panel = new JPanel();
           ImageIcon loadIcon = new ImageIcon("load.gif");
           ImageIcon saveIcon = new ImageIcon("save.gif");
           ImageIcon subscribeIcon = new ImageIcon("subscribe.gif");
           Imaelcon unsubscribeIcon = new ImageIcon("unsubscribe.gif");
    load = new JButton("Ucitaj", loadIcon);
    save = new JButton("Sacuvaj", saveIcon);
    subscribe = new JButton("Prihvati", subscribeIcon);
    unsubscribe = new JButton("Ponisti", unsubscribeIcon);
    panel.add(load); panel.add(save); panel.add(subscribe); panel.add(unsubscribe);
    add(panel); pack();
}
  public static void main(String[] arguments) {
    IconFrame ike = new IconFrame();
    Ike. setVisible(true);
```

```
Ike. setDefaultCloseOperation(JFrame.EXIT_ON_CLOSE);
```
- •Labela sadrži tekst, iconu ili oboje.
- • Kreiraju se na osnovu JLabel klase, a konstruktori su: JLabel(String), JLabel(String, int) i JLabel(String, Icon, int). Komponenta int je ure đenje, a definiše na čin na koji se tekst ili ikona postavljaju u odnosu na oblast koju zauzima prostor pomo ću tri stati čke promjenljive: LEFT, CENTER, RIGHT klase SwingConstants.
- Sadržaj Labele se može postaviti metodama setText(String) ili setIcon(Icon).
- $\bullet$ O čitavanje se vrši pomo ću funkcija getText() i getIcon().
- $\bullet$ Primjer kreiranja Labela:

JLabel ime = new JLabel("Ime", SwingConstants.LEFT);

JLabel urlLabel = new JLabel("URL:"., SwingConstants.CENTER);

JLabel dateLabel = new JLabel("Date:"., SwingConstants.RIGHT);

- • Tekstualno polje je lokacija na interfejsu na kojoj korisnik može da unosi i ažurira tekst koriš ćcenjem tastature.
- • Ova polja se predstavljaju JTextField klasom i može da sadrži SAMO jednu liniju za unos.
- • Postoje sljede ći konstruktori za tekstualna polja: JTextField(), JTextField(int)(odre đene širine), JTextField(String, int).
- • Primjer: kreiranje praznog tekstualnog polja koje može da sadrži 60 karaktera i tekstualnog polja iste veli čine ali sa inicijalnim tekstom oblika "Ovdje unesite URL ":

JTextField rssUrl = new JTextField(60);

JTextField rssUrl2 = new JTextField("Ovdje unesite URL", 60);

•Metod setText(String) - mijenja tekst, getText()-vra ća tekst,

- $\bullet$  Polja koja sadrže šifru skrivaju tekst koji korisnik unosi. Definisana su koriš ćenjem JPasswordField klase. Ona se izvodi iz JTextField klase.
- • Sljede ćom naredbom kreiraju se polja koja sadrže šifru, pri čemu se kao echo karakter koristi "#"JPasswordField polje = new JPasswordField(20); polje.setEchoChar(.#.);

#### •**Regioni koji sadrže tekst:**

- •Polja čiji se sadržaj može mijenjati.
- •Sadrže više od jedne linije teksta.
- •Implementiraju se koriš ćenjem klase JTextArea.
- $\bullet$  Klasa JTextArea sadrži sljede će konstruktore: JTextArea(int, int)-(ta čno odre đeni broj linija i kolona teksta), JTextArea(String, int, int)-(odgovaraju ći tekst i broj linija i kolona).
- •Metode: getText(), getSelectedText() i setText().

- • Regioni koji sadrže tekst u Swingu ne podrazumijevaju koriš ćenje vertikalnih i horizontalnih klizača.
- Swing podržava kliza če pomo ću novog kontejnera JscrollPane i koristi se za čuvanje bilo koje komponente koja se može pomjerati po ekranu.
- Skroluju ći panel se pridružuje komponenti u konstruktoru panela: JscrollPane(Component)- kreira se skroluju ći panel sa datom komponentom JscrollPane(Component, int, int)- sadrži komponentu, vertikalni i horzontalni klizač.
- $\bullet$ Klizaći se definišu sa statićkim promjenljivim klase definisanim na osnovu interfejsa ScrollPaneConstants. VERTICAL\_SCROLLBAR\_ALWAYS, VERTICAL\_SCROLLBAR\_AS\_NEEDED, VERTICAL\_SCROLLBAR\_NEVER
- •Isto i za horizontalne kilzače.

#### Labele i tekstualna polja - Primjer

import javax.swing.\*;

```
public class Authenticator2 extends JFrame {
       JTextField username = new JTextField(15);
  JPasswordField password = new JPasswordField(15);
  JTextArea comments = new JTextArea(4, 15);
  JButton ok = new JButton("OK");
  JButton cancel = new JButton("Cancel");
```

```
public Authenticator2() {
  super("Account Information");
  setSize(300, 220);
  JPanel pane = new JPanel();
  JLabel usernameLabel = new JLabel("Username: ");
  JLabel passwordLabel = new JLabel("Password: ");
  JLabel commentsLabel = new JLabel("Comments: ");
  comments.setLineWrap(true);
  comments.setWrapStyleWord(true);
  pane.add(usernameLabel); pane.add(username);
  pane.add(passwordLabel); pane.add(password);
  pane.add(commentsLabel);
```
#### Labele i tekstualna polja - Primjer

```
JScrollPane scroll = new JScrollPane(comments,
      ScrollPaneConstants.VERTICAL_SCROLLBAR_ALWAYS,
      ScrollPaneConstants.HORIZONTAL_SCROLLBAR_NEVER);
    pane.add(scroll);
                                                    Account Information
    pane.add(ok);
                                                       Username:
    pane.add(cancel);
    add(pane);
                                                       Password:
  }
                                                      Comments:
                                                                                          ٠
                                                                  OK
                                                                          Cancel
    public static void main(String[] args) {
    Authenticator2 auth = new Authenticator2();
    auth.setDefaultCloseOperation(JFrame.EXIT_ON_CLOSE);
    auth.setVisible(true);
  }
}
```